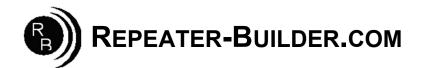

## How to upgrade the Firmware on the STM32\_DVM\_USB V3 (BLUE) Board

This guide assumes you are Running a Pi\_Star image and that you wish to upgrade firmware on a STM32\_DVM\_USB.

Log into Pi-Star's HTML configuration page, or connect to its IP address via SSH using a application such as PuTTY. Login Defaults -> usr:pi-star -- pwd:raspberry

If using SSH, proceed as below. If connecting via the HTML configurator, go to Admin->Expert->SSH Access then login.

| pi-star@pi-star(rw):~\$ sudo-s |                                                         | *gives ROOT permissions                                                      |               |
|--------------------------------|---------------------------------------------------------|------------------------------------------------------------------------------|---------------|
| root@pi-star(rw):              | rpi-rw                                                  | *makes file system read/write                                                |               |
| root@pi-star(rw):              | mv /etc/mmdvmhost /etc/mmdvmhost.save                   | *rename mmdvmhost so it won't auto<br>start and interrupt us while upgrading |               |
| <pre>root@pi-star(rw):</pre>   | cd /home/pi-star                                        | *go to pi-star directory                                                     |               |
| <pre>root@pi-star(rw):</pre>   | wget -N http://dvswitch.org/files/HAM/MMDVM/stm32flash  | *get flash utility                                                           |               |
| root@pi-star(rw):              | wget -N http://dvswitch.org/files/HAM/MMDVM/ Version_3_ | Firmware/mmdvm_f4.hex                                                        | *get Firmware |
| <pre>root@pi-star(rw):</pre>   | chmod +x stm32flash                                     | *make flash utility executable                                               |               |
| root@pi-star(rw):              | reboot                                                  |                                                                              |               |
|                                |                                                         |                                                                              |               |

Wait for the Pi to reboot.

Now you need to put the board in bootloader mode:

UNPLUG the USB cable from the Raspberry Pi to the DVM.
 Insert JP1 jumper (Or short pins with tweezers or similar)
 CONNECT the USB cable \*\*\*NOTE: Jumper does NOT need to remain shorted after processor is in boot mode.

PWR, ACT and DMR should be lit solid, NOT flashing.

## \*\*\* If the LEDs are NOT in this configuration, STOP!! Re-do the short/power-on procedure described above until they are.

Log into the Raspberry Pi via SSH or via web SSH access as above; then:

| pi-star@pi-star(rw):~\$ sudo -s                                              |                                  |  |  |
|------------------------------------------------------------------------------|----------------------------------|--|--|
| <pre>root@pi-star(rw): rpi-rw</pre>                                          |                                  |  |  |
| <pre>root@pi-star(rw): cd /home/pi-star</pre>                                | *go to pi-star directory         |  |  |
| <pre>root@pi-star(rw): ./stm32flash -v -w mmdvm_f4.hex -R /dev/ttyUSB0</pre> | *do the actual flash programming |  |  |

The response to the above command should be:

stm32flash 0.5 http://stm32flash.sourceforge.net/ Interface serial\_posix: 57600 8E1 Version : 0x22 Option 1 : 0x00 Option 2 : 0x00 Device ID : 0x00418 (STM32F105xx/F107xx) - RAM : 64KiB (4096b reserved by bootloader) - Flash : 256KiB (size first sector: 2x2048) - Option RAM : 16b - System RAM : 18KiB Write to memory Erasing memory Wrote and verified address 0x0800fec8 (100.00%) Done.

Once writing is successful, do some clean up:

root@pi-star(rw): mv/etc/mmdvmhost.save/etc/mmdvmhost
root@pi-star(rw): reboot

\*"re-enable" mmdvmhost